#### **IFAM GmbH Erfurt**  Ingenieurbüro für die Anwendung der Mikroelektronik in der Sicherheitstechnik Parsevalstraße 2 , D-99092 Erfurt Tel.  $+49 - 361 - 65911 - 0$  Fax.  $+49 - 361 - 6462139$ ifam@ifam-erfurt.de www.ifam-erfurt.de www.ifam.eu

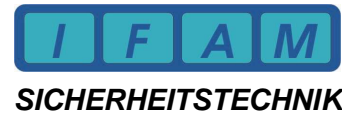

**IMT4CPU an Siemens SIGMASYS** 

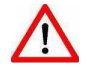

#### **Änderung der Parameter-Zuordnung ! Ab 20.11.2009** wurden die Belegung der **Gruppen-Parameter P1-P4 geändert ! Versionen für IMT-Firmware + ImtProgWin beachten !**

- **alt 8-stellige Gruppen** (untere) bis IMT4\_SIGMASYS\_V-5-01-00-02
	- ImtprogWin Ver.1.4.4.0
- P1...P4 = je 2 BCD-Stellen in einem Byte,
- P1=oberste ... P4=unterste Stellen

**neu – 9-stellige Gruppen** 

- ab: 20.11.2009 IMT4\_V-5-01-00-10 ImtProgWin Ver.1.4.4.1 P1...P4 = 4-Byte-Hex-Wert (kompakt binär) P1=High (Bit 31...24) ... P4=Low Byte (Bit 7...0)
- ImtProgWin ermöglicht ab Ver.1.4.4.0 im Expertenmode in der Melderliste die Bearbeitung mit Gruppe und Melder

# **1 Anschlüsse der IMT4CPU**

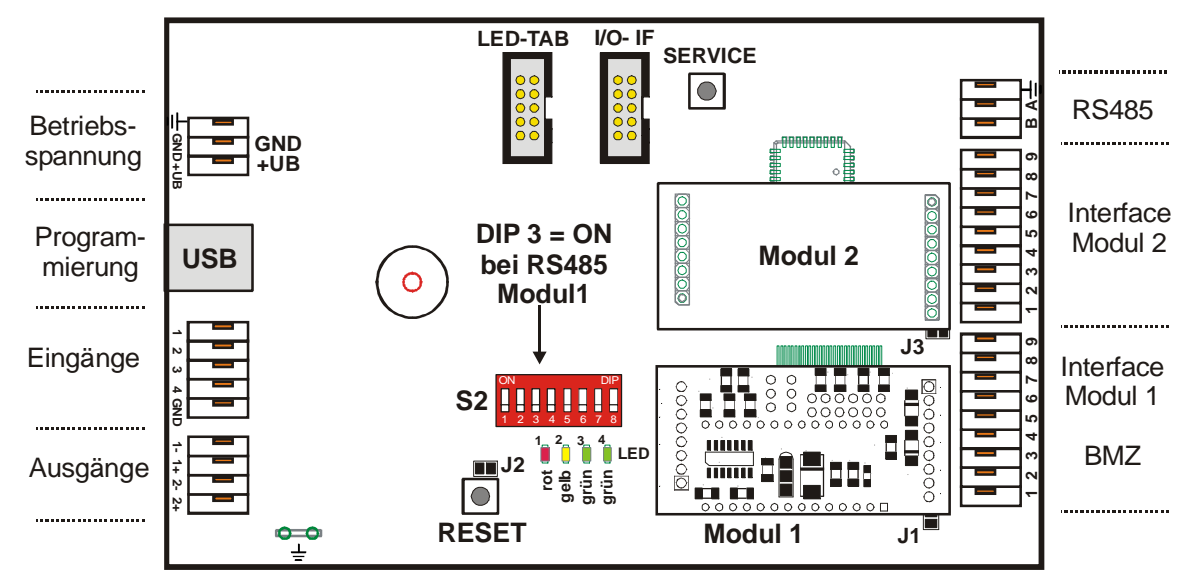

# **Belegung der Eingänge (TTL-Eingänge) :**

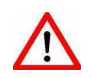

Nur potentialfreie Taster / Schalter nach GND (0V) an die Eingänge anschließen ! Keine Spannung einspeisen ! (TTL-Eingänge sind intern mit Pull-Up-Widerstand nach +5V abgeschlossen)

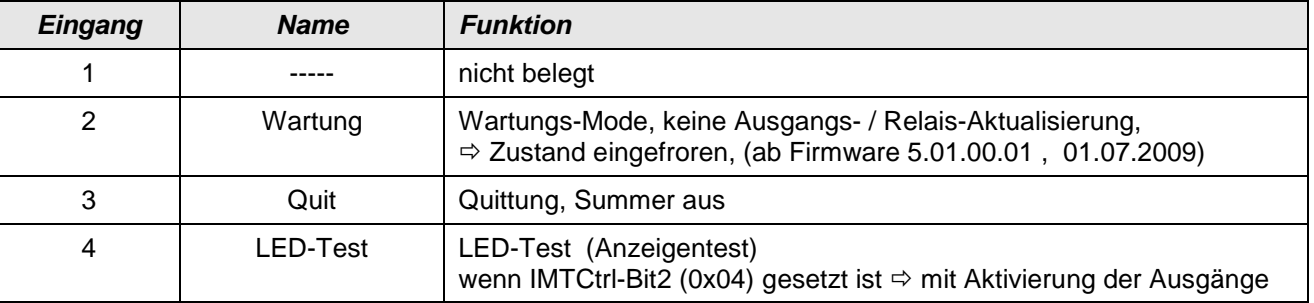

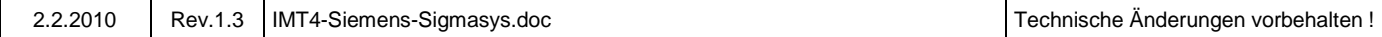

### **2 Verdrahtung der RS232-Schnittstelle**

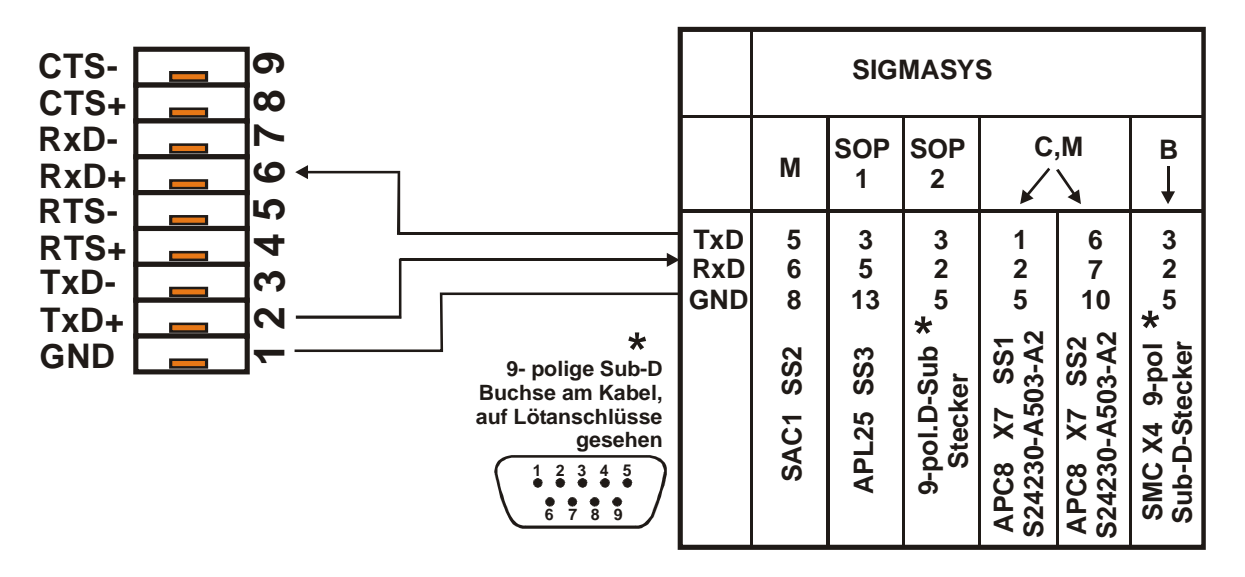

Die RS232-Schnittstelle der BMZ ist als SCI-FBF-Interface anzulegen.

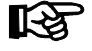

Bei Betriebsspannungsversorgung des FAT / IMT mit UB (24V GS) der Zentrale muss ein galvanisch getrenntes RS232-Schnittstellenmodul verwendet werden !

Für größere Entfernungen (Kabellänge über 15m) kann ein RS422-Adapter eingesetzt werden :

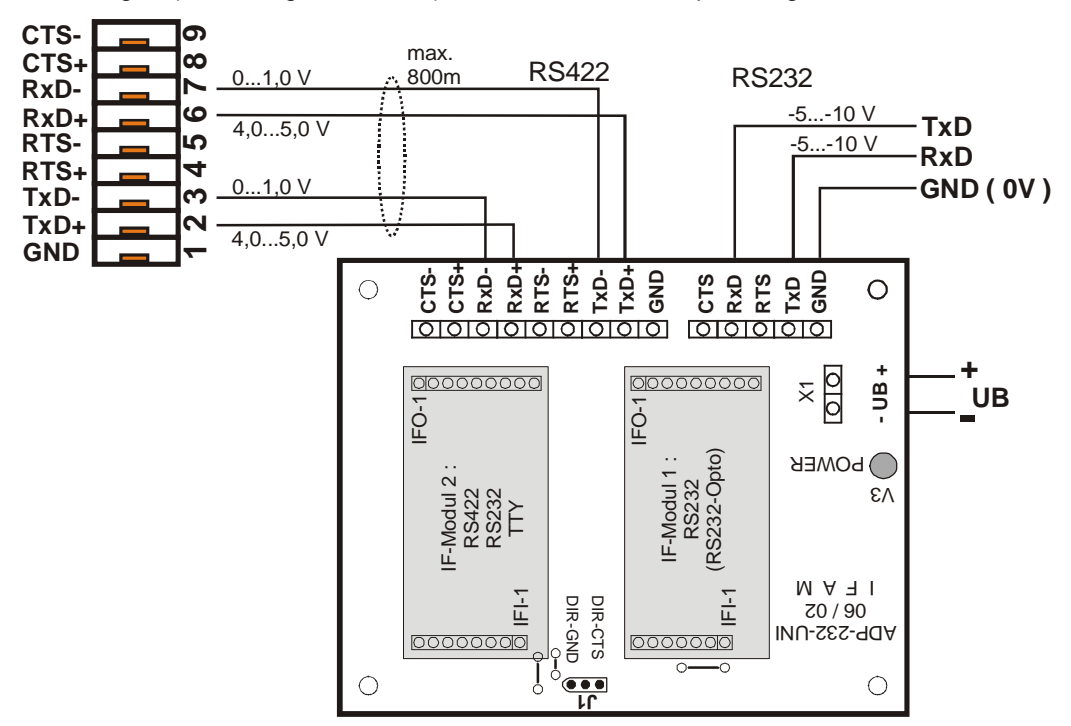

# **3 Ankopplung IMT4CPU - Slave an FAT2002 über RS232**

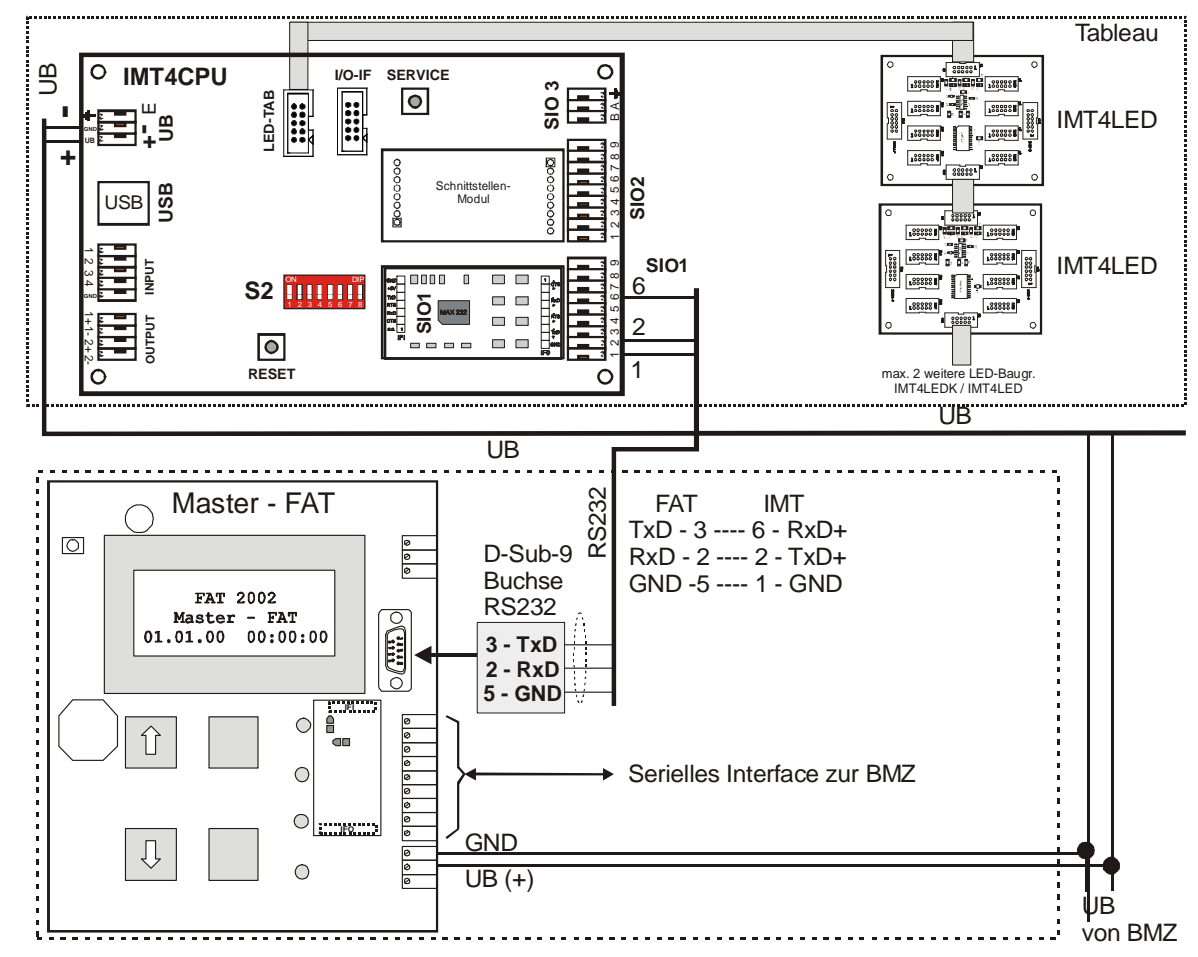

# **4 Ankopplung IMT4CPU-Slave an FAT2002 über RS485**

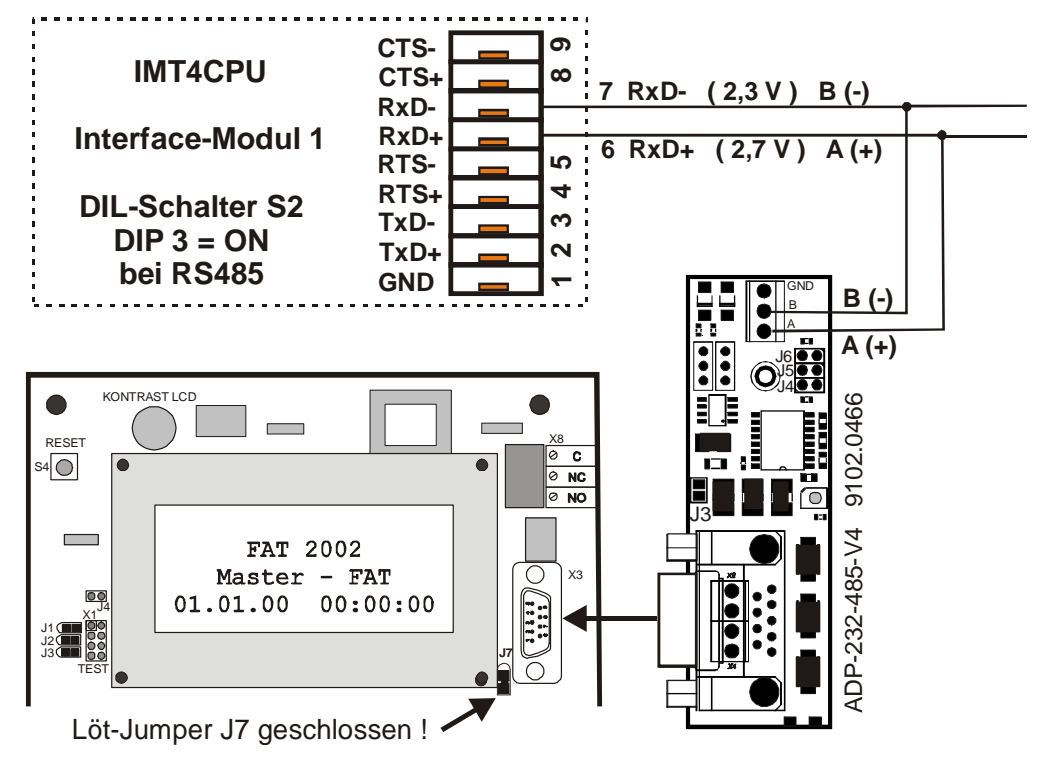

## **5 Schnittstellen-Module :**

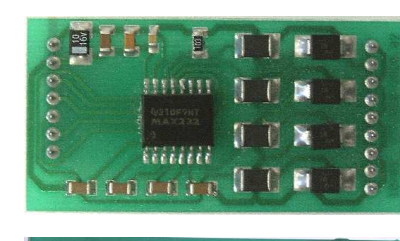

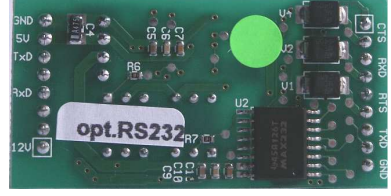

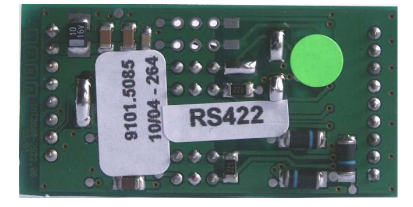

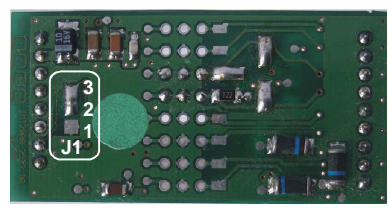

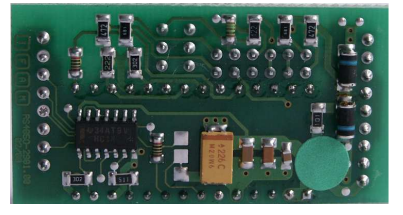

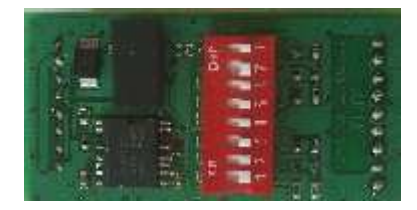

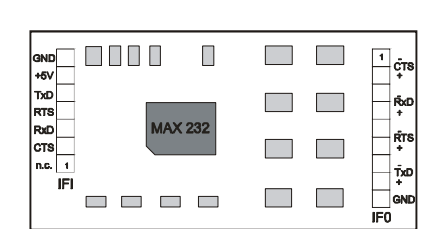

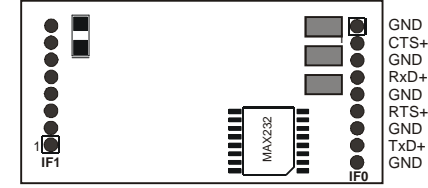

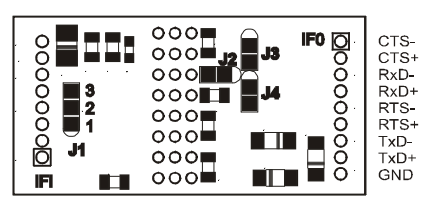

#### **DOOD**<br>**J2** J3<br> **J2** J3  $\begin{array}{c} \overline{5} \\ \overline{0} \\ 0 \\ 0 \\ 0 \\ \end{array}$ 00000000 E 58  $\circ \circ \bullet$ 3 2 1 **J4**  $\begin{matrix} 0 & 0 & 0 \\ 0 & 0 & 0 \\ 0 & 0 & 0 \end{matrix}$ **J1**  $\begin{smallmatrix} \circ & \circ & \circ \\ \circ & \circ & \circ \end{smallmatrix}$ **TTT** IFI m

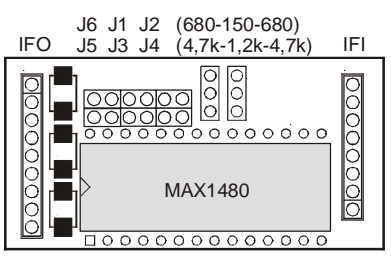

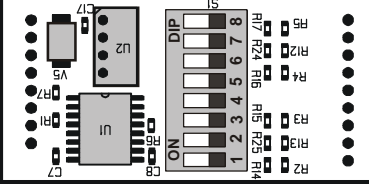

#### **RS232**

RS232 bzw. V.24 / V.28 vollduplex, 1 Steuerleitung keine galvanische Trennung (BxHxT) 27 x 53 x 15 mm

#### **RS232 – Opto**

RS232 bzw. V.24 / V.28 vollduplex, 1 Steuerleitung mit galvanischer Trennung (BxHxT) 27 x 53 x 15 mm

#### **RS422**

keine galv.Trennung, vollduplex, 1 Steuerleitung (Standard ohne) Lötjumper.  $J1 = 1-2-3$  gebrückt als RS485 konfigurierbar (J1) (BxHxT) 27 x 53 x 15 mm

#### **RS485**

keine galv. Trenn., halbduplex (RxD) Richtungssteuerung : DIR-Signal Lötjumper J1 = 2-3 gebrückt (s.Bild) (BxHxT) 27 x 53 x 15 mm

#### **RS485 – Opto**

mit galvanischer Trennung, halbduplex Richtungssteuerung : DIR-Signal (BxHxT) 27 x 53 x 15 mm

#### **RS422-ISO / RS485-ISO**

mit galvanischer Trennung RS422: TxD + RxD DIL8=ON RS485: RxD DIL8=OFF Abschluss-R  $\Rightarrow$  DIL1-6=ON (BxHxT) 27 x 53 x 20 mm

#### **6 Programmierung**

#### Hinweis:

```
Ab Ver. vom 01.02.2010 können LED-Test über IMT4PROC mit einem Terminal vorgenommen werden: 
IMT4PROC – LED-Test per Terminal (USB) : // xx<CR> (xx=LED-Nr., 'l' = kleines 'L')
```
#### **Programmiersoftware für IMT : ImtProgWin**

Die Programmierung erfolgt im Standard- und Experten-Modus !

#### **Start des Programms :**

Unter [Konfiguration]] kann die Programmierschnittstelle selektiert werden. Achtung: Die USB-Schnittstelle kann erst ausgewählt werden, wenn eine Verbindung zwischen der aktiven IMT4CPU und dem PC besteht !

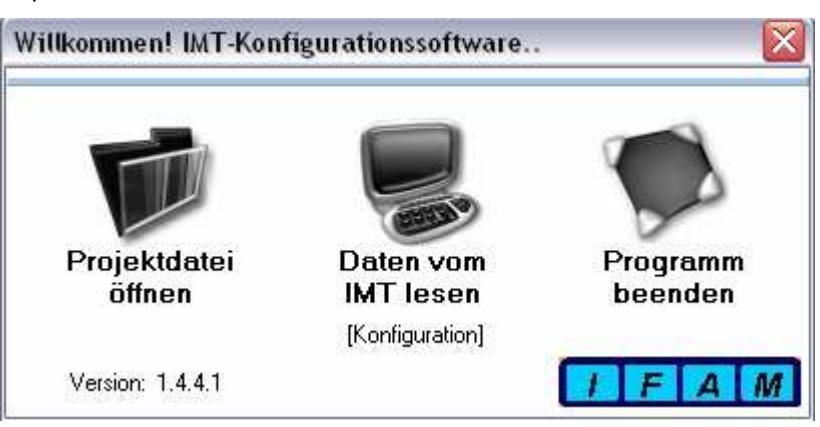

#### **Hauptmenü im Standard-Modus / nach Programmstart :**

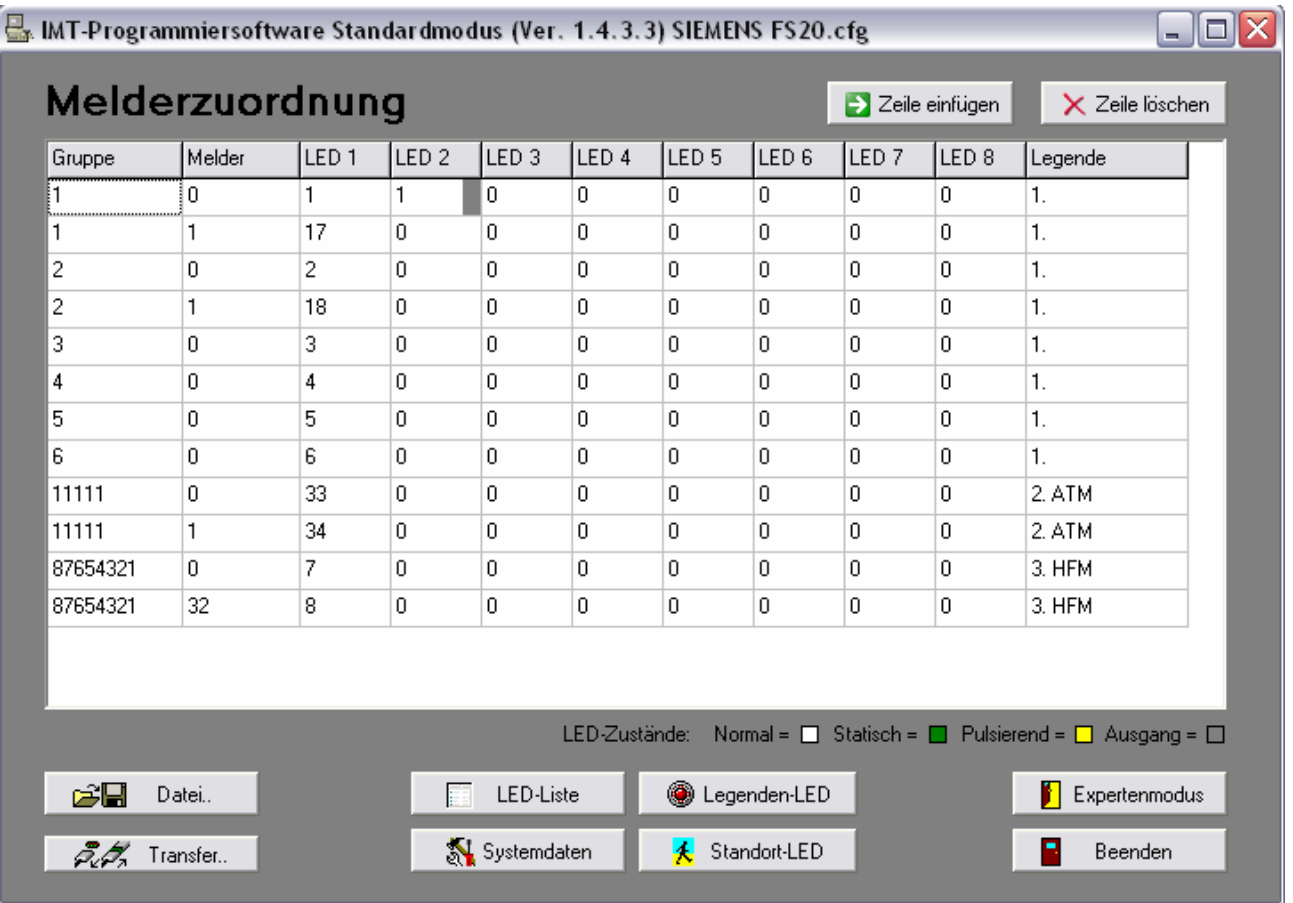

Hier erfolgt die Zuordnung der LED zu den Meldergruppen / Meldern.

**Hinweis:** Bei der Zuweisung von Relais/Ausgängen muss in den Experten-Modus gewechselt werden. Die Gruppen sind hier in einzelne Bytes (nicht mehr direkt lesbar) aufgeteilt. Deshalb sollten nur einige (letzte) Zeilen zur Synchronisation belegt und die "LED" sofort als Ausgang definiert werden (hier graue Kennung).

#### **Experten-Modus :**

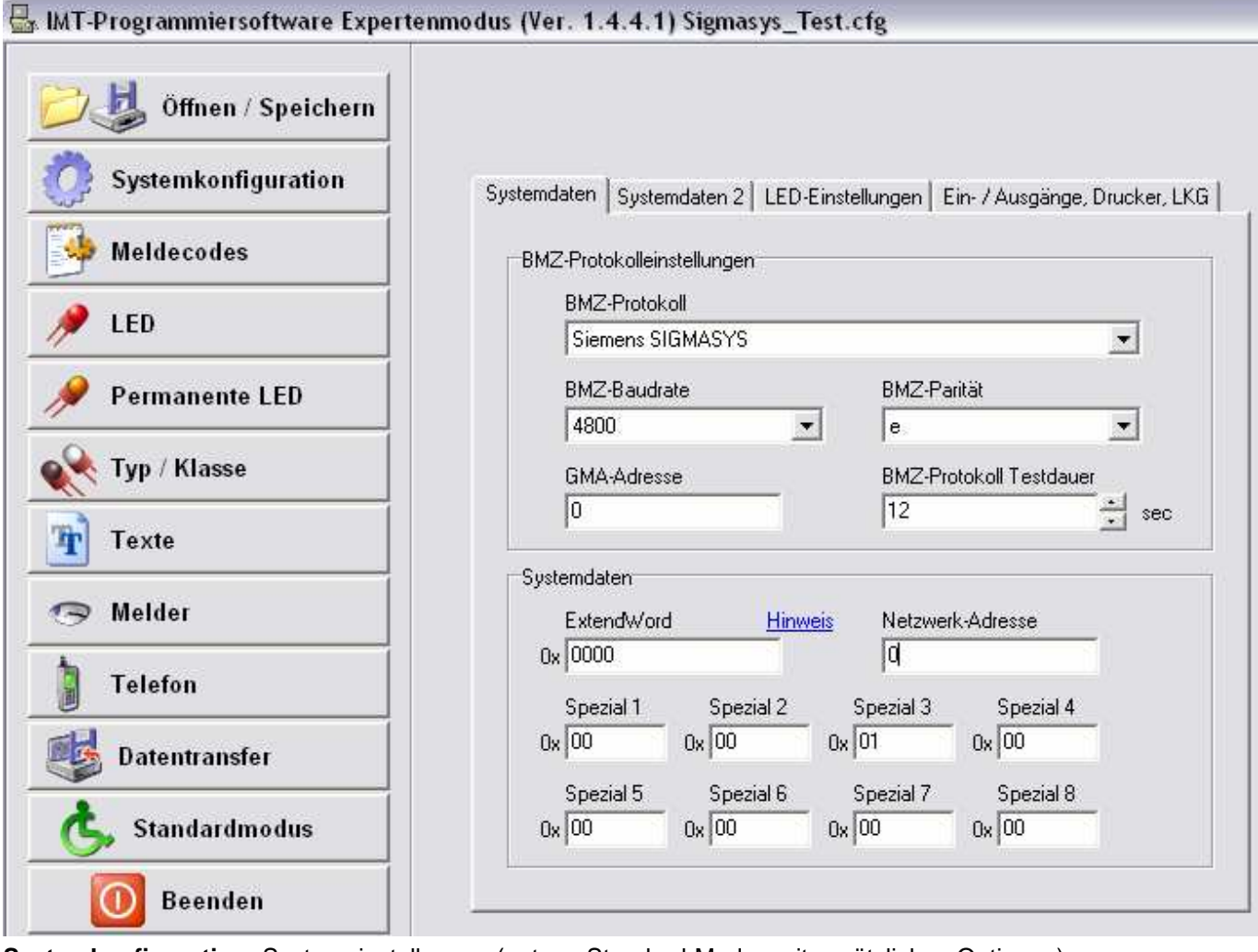

**Systemkonfiguration:** Systemeinstellungen (entspr. Standard-Modus mit zusätzlichen Optionen)

**Spezial 1:** IMT: IMT-Offset für Par5 bei Störung n >= 32 Überlagerung mit Melder! **Spezial 2:** IMT : IMT-Offset für Par5 bei Abschaltung n > = 32 Überlagerung mit Melder ! **Spezial 3:** Bit 0: 0x01 alt: Freigabe 10-stellige Gruppenanzeige auf FAT, bei 9 Stellen 4.Stellev.li.weg ab 18.05.2009 generell lange Gruppe freigegeben → gleiche FAT-Anzeige für FW Bit 1: 0x02 war mal: IMT-Bereichsanzeige xxxxxx00 (Par4=0, Par5=0)  $\Leftrightarrow$  5.5.2009 Bereiche Bit 4: 0x10 3-stell.Grp 00 00 0x xx, obere löschen, bis 12.03.2007, ab 03.11.2009 wieder aktiviert Bit 5: 0x20 4-stell.Grp 00 00 xx xx, obere löschen, bis 12.03.2007, ab 03.11.2009 wieder aktiviert Bit 6: 0x40 5-stell.Grp 00 0x xx xx, obere löschen, bis 12.03.2007, ab 03.11.2009 wieder aktiviert **Spezial 4:** Bit 0: 0x01 PASSIV\_MODE - keine Polling, kein Request Bit-1 0x02 keine Loop-Störung auswerten (ist wieder aktiviert ab 2.7.2007 FAT-Ver.4.24.11.10) Bit 4: 0x10 Gruppen-Anzeige in FAT übernehmen ab 18.05.2009 FAT-Ver.4.24.12.06 Bit 5: 0x20 Gruppen-Space als 0 interpretieren ab 18.05.2009 **Spezial 5:** TTY-Interface - Echo-Unterdrückung aktiv

**Spezial 6:** Timeout-Verlängerung, Mindestwert: default = 4sec = COM\_TIMEOUT

![](_page_5_Picture_145.jpeg)

#### **LED-Attribut :** Definition des Anzeige- / Ausgangs- Mode

![](_page_6_Picture_138.jpeg)

LED-Attribut: Auswahl durch Doppelklick auf das Attribut-Feld

- Aus = Standard für LED-Zuordnung in Melder-Liste sowie Legenden (Typ/Klassen)
- Statisch = LED leuchtet ständig, unabhängig vom Ereigniscode (Feuer, Störung, etc.)
- Pulsierend = LED blinkt, unabhängig vom Ereigniscode (Feuer, Störung, etc.)
- Ausgang = LED-Nr = Relais- / Ausgangs- Nr., keine LED-Zuordnung !

Hinweis: Die Zuordnung der Ausgangsfunktion ist bei älteren Firmware-Versionen nur in der Melder-Liste wirksam. Firmware-Versionen ab 5.01.xx.yy unterstützen auch die Ausgangsselektion in der Legende (Typ/Klasse). In der Code-Liste ist die Festlegung auf Ausgang zwar möglich, aber nicht zu empfehlen, da dies bei einer solchen globalen Definition leicht zu generellem Fehlverhalten führen kann.

#### **Meldecodes:**

Auswahl der anzuzeigenden Ereigniscodes (Feuer, (Vor-)Alarm, Störung, …)

![](_page_6_Picture_139.jpeg)

Die BMZ-Ereignis-Codes werden mittels einer vordefinierten Tabelle in der Firmware in IFAM-Codes umgesetzt und zur Laufzeit über die Tabelle "Meldecodes" geprüft. Nur Meldungen mit den Codes, die in der Code-Liste enthalten sind, führen zur Auswertung und damit zur Anzeige. Zusätzlich erfolgt auch eine Umsetzung des BMZ-Code in den internen IFAM-Code (z.B. 0049 = Revision-Feuer  $\Rightarrow$  00 = Feuer).

Die LED kann als Sammel-LED (Sammel-Feuer, Sammel-Störung, etc.) verwendet werden.

Das **Attribut zum LED** hat eine besondere Bedeutung ! Dieses wird für die Meldungen von hier übernommen, die in der Melder-Liste ohne Attribut ("Aus") zugewiesen sind (Standard-Zuweisung). Dadurch werden z.B. Alarm als statisch leuchtende und Störungen als blinkende LED angezeigt.

Die wichtigsten IFAM-internen Codes sind: ( Angaben sind Hex-werte ! )

![](_page_6_Picture_140.jpeg)

#### **Legenden-LED bzw. Typ/Klassen: Legend-LED auf dem Tableau.**

![](_page_6_Picture_141.jpeg)

Die "Legenden-LED" bzw. "Typ/Klassen" dienen dazu, zusätzliche "Sammel-LED" zur Kennzeichnung z.B. des Meldertyps (ATM, HFM, etc.) auf dem Tableau als Legende anzuzeigen. Die Legenden-LED werden zusätzlich zu den Gruppen/Melder-LED aktiviert. Die Zuordnung der Legende erfolgt in der Melder-Liste. Zur besseren Orientierung können diese durch einen Gruppennamen gekennzeichnet werden. dieser wird dann auch in der Melderliste angezeigt. Der Gruppenname dient nur der besseren Zuordnung für die Programmierung.

![](_page_7_Picture_102.jpeg)

#### **Melder-Liste :** Zuordnung von Gruppe / Melder zu LED / Ausgängen

Die Gruppe ist hier auf 4 Parameter-Bytes P1-P4 aufgeteilt (Gruppe als 4 Byte Hex-Wert ⇒ Darstellung der Teilbytes als Dezimalzahlen ! – nicht bzw. sehr schwer lesbar), P5 = Melder.

Die Zuordnung von Ausgängen erfolgt mit dem Attribut ⇒ s. Abschnitt LED-Attribut.

Die entsprechende Darstellung im Standard-Modus :

![](_page_7_Picture_103.jpeg)

Hinweis: der Gruppe 1 (1 / 0) ist hier LED-Nr.1 und Ausgang-Nr.1 zugeordnet:

Zur Programmierung der LED-Zuordnung wird der Standard-Modus verwendet !

Wenn Ausgänge / Relais zugeordnet werden müssen, dann sollte bei der Programmierung für Gruppen mit mehr als 2 Stellen im Wechsel zwischen Standard- und Experten-Modus gearbeitet werden. Die letzen Einträge sind dann leichter zu überschauen und es kann eine korrekte Zuordnung der LED zu den Gruppen / Meldern vorgenommen werden. Im Standard-Modus ist die Ausgangs-Zuordnung durch eine graue Kennung zu ersehen. Als Hilfsmittel kann hier auch die Zuordnung der Legende dienen. Ein systematischer Wechsel zwischen den Typen bzw. die Festlegung eines temporären Typs nur für kurze Bearbeitung (die Legende wird danach gleich wieder zurückgesetzt) ermöglicht zusätzlich eine eindeutige Orientierung.

#### **LED-Liste :**

Die Parameter DatIC und DigSeg kennzeichnen die Zuordnung der Digits und Segmente zu den LEDs in Bezug auf den Ansteuer-IC MAX7219 auf den IMT4LED-Baugruppen (in der Programmierung wird nur die Nr. verwendet). Wenn die LED-Baugruppen direkt von der IMT4CPU angesteuert werden, kann mit dem Programmier-Tool ein "LED-Test" vorgenommen werden. Die ausgewählte LED (Maus oder Cursor-Taste) wird für ca. 60sec allein aktiviert.

Bei Verwendung der IMT4PROC-Ansteuerung (große bzw. verteilte Tableaus) ist diese Funktion nicht verfügbar. Ab Ver. vom 01.02.2010 können LED-Test über IMT4PROC mit einem Terminal vorgenommen werden: IMT4PROC – LED-Test per Terminal (USB) : // xx<CR> (xx=LED-Nr., 'l' = kleines 'L')